# logalto

LogAlto: Functional and technical details

info@logalto.com www.logalto.com

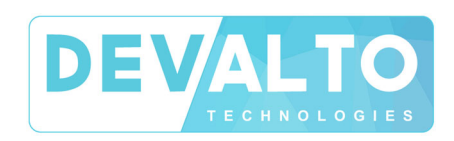

# **TABLE OF CONTENTS**

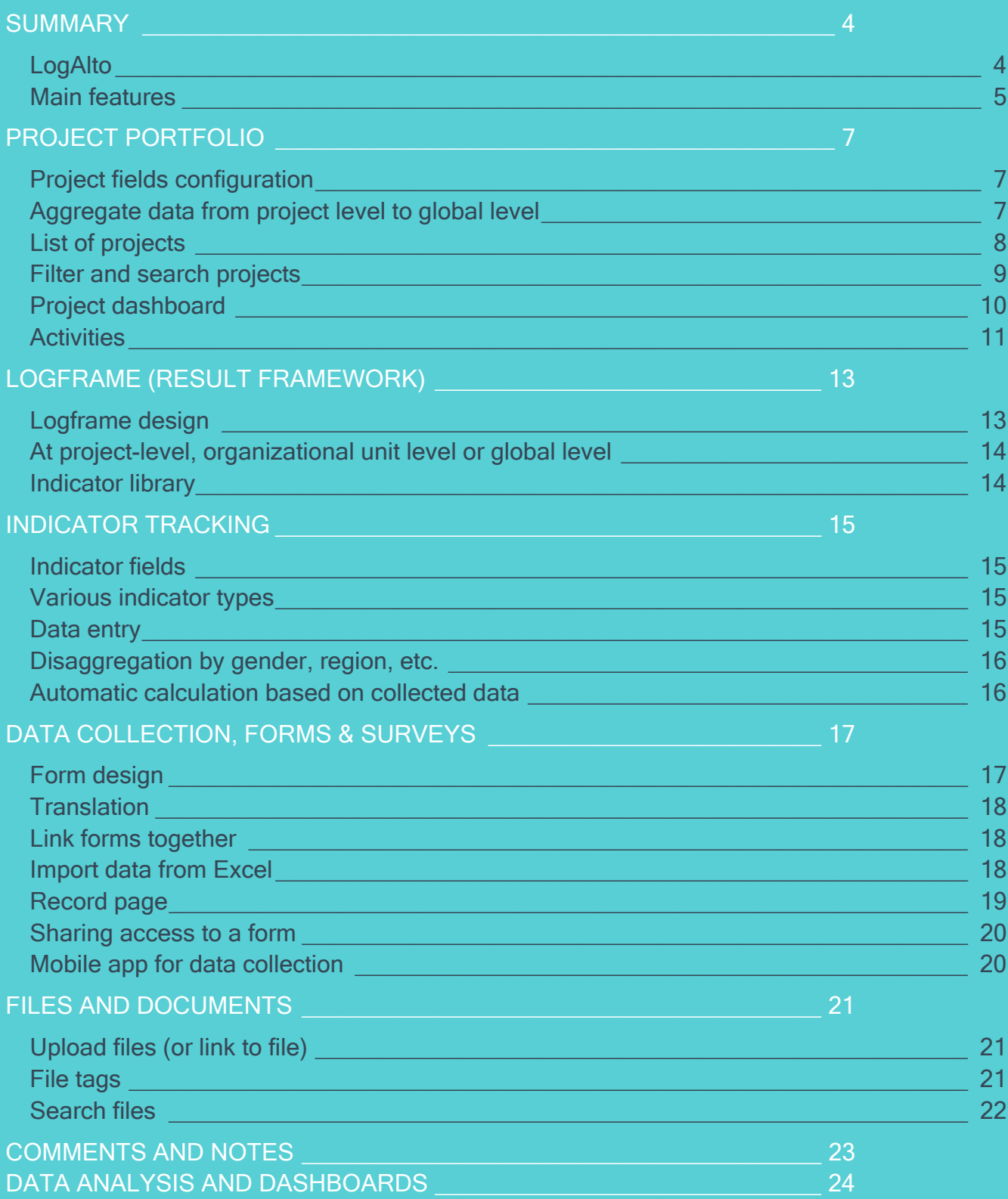

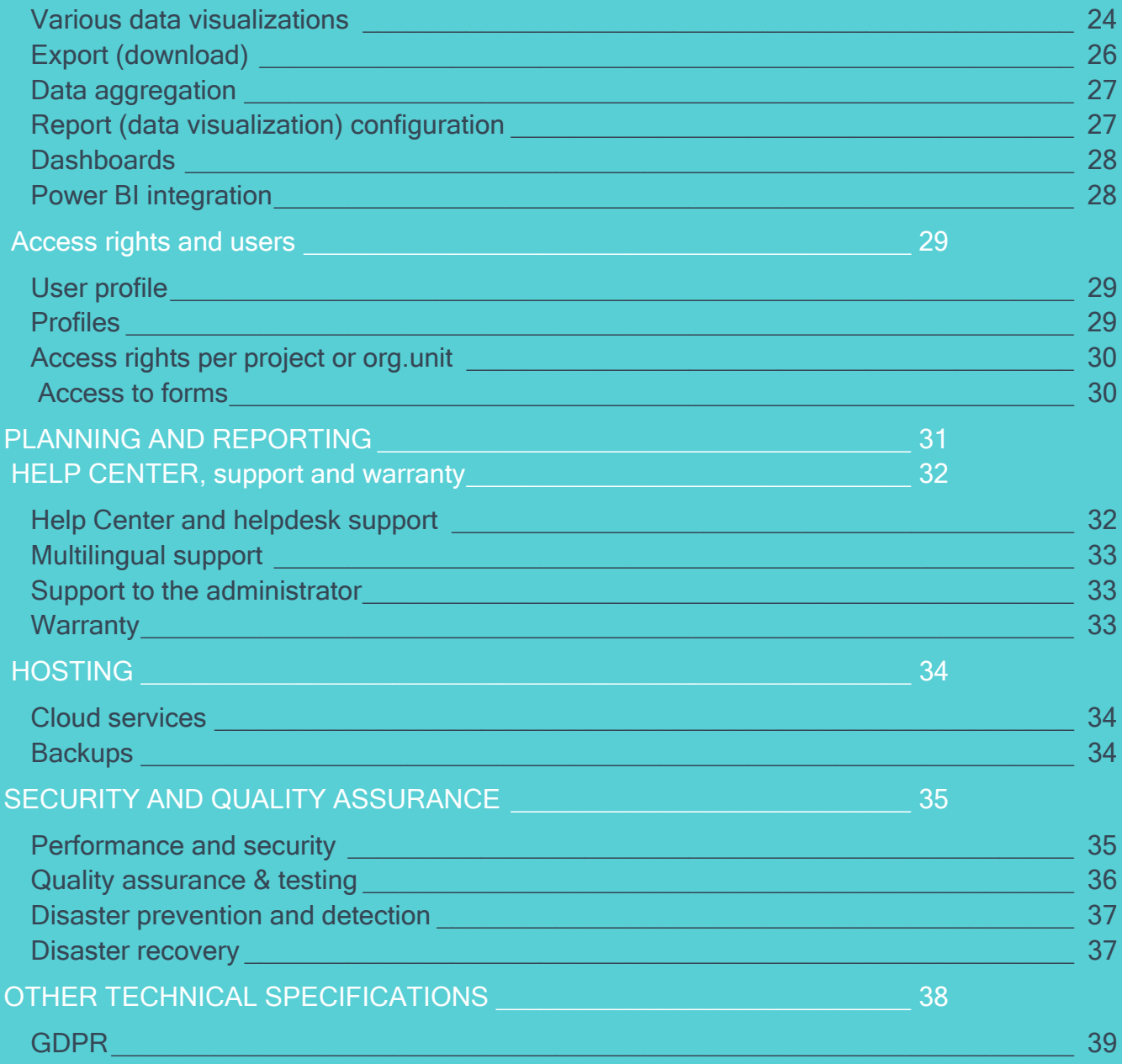

# **SUMMARY**

### **LogAlto**

LogAlto is a web-based software for Monitoring and Evaluation and Results-Based Management of international development projects. With LogAlto, seamlessly create logframes, measure results, monitor indicators, manage projects, and facilitate data collection.

![](_page_3_Picture_3.jpeg)

#### **FOR LARGE AND SMALL ORGANIZATIONS**

NGOs and foundations **Donors** Ministries and government institutions Programs and projects

![](_page_3_Picture_6.jpeg)

#### **COLLABORATIVE**

From field office to country office, from regional office to HQ. LogAlto allows seamless collaboration at all levels.

### **USER-FRIENDLY**

LogAlto is simple and elegant, designed for everyone.

![](_page_3_Picture_12.jpeg)

#### **100% SECURE**

SSL Encryption, backups, firewalls, best practices.

#### tit **CUSTOMIZABLE** LogAlto can be customized to fit your requirements perfectly.

#### **CLOUD-BASED** Log in from the office, the field or anywhere in the world.

# **Main features**

#### **Project portfolio**

- Ability to manage various initiatives by different partners in various sectors and/or **locations**
- Ability to aggregate data at the project, sector, regional and/or global level
- Ability to aggregate data on various other dimensions (gender, age group, region, etc.)

### **Data collection**

- Collect data through surveys or forms created in the system
- Ability for users to create their own form, configure each field, share forms with other users (or non-users via link to the form)
- Manage any data that would be otherwise managed in Excel
- Ability to link a form to each other
- Collect data offline using the LogAlto mobile application (Android phone or tablet)

#### **Data analysis**

- Analyze and visualize data by producing configurable tables, charts and maps
- Easily export reports and data into Excel, JPG or PNG format
- Ability for each user to customize their dashboard

#### **Activities and expenditures monitoring**

- Ability to monitor the progress of activities and sub activities with milestones and Gantt chart
- Ability to track budget and expenditures for each project by expense categories

#### **Tracking of indicators and logframe (result framework) design**

- Ability for each project to enter their own logframes with goals, outcomes, outputs and **indicators**
- Customizable vocabulary for logframe structure and levels
- Ability to have a logframe at the global level and/or manage indicators that are the same across projects (for comparison and aggregation purposes)
- Ability to track the progress of each indicator
- Ability to specify the baseline values and target values

#### **Reporting and workflows**

(LogAlto+ plan only)

- Ability to manage quarterly or annual reports and to customize the workflow of approval
- Ability to create various user profiles with different access rights

#### **Case management and Knowledge management**

- Case management and knowledge sharing can be done using the Forms module (Through lessons learned, impact stories, beneficiaries' forms)
- Ability to upload and download files (or add a link to a file) which can be tagged and filtered
- Ability to search files by tags, date, keywords, themes, etc.

#### **Cross-cutting features**

- System interface is available in various languages (users can select their preferred language)
- Forms used for data collection can be translated into any language (by the user)
- Ability to import data (via Excel template: logframe structure, indicator values, budget, data records)
- Ability to export datasets (in excel format, and in JPG or PNG for charts and maps)

# **PROJECT PORTFOLIO**

The project portfolio allows you to navigate through your various projects and filter them by sector, donor, location, and more. You can then head to the project dashboard to get an overview of the project's mission and progress.

### **Project fields configuration**

Projects fields are configured to fit your organization's needs. Your LogAlto administrator can modify project fields at any time after the system's launch (via the Settings page). Required fields can vary depending on the project type.

![](_page_6_Picture_69.jpeg)

# **Aggregate data from project level to global level**

Using the Analytics module (or the Power BI integration), project data can be analyzed and aggregated in various ways:

- By any project field (sector, donor, location, cross-cutting issues, type, etc.)
- By state/district, country, region or globally
- By organizational unit (division, country office, etc.)
- Forms records or indicator data can also be aggregated by project, organizational unit or at global level

# **List of projects**

The user's favorite projects are highlighted for easier access. Projects can be viewed as a grid (thumbnails) or a list:

![](_page_7_Figure_2.jpeg)

![](_page_7_Picture_54.jpeg)

# **Filter and search projects**

On the Projects page, a "quick-filter" is available at the top of the list to filter by organizational unit (generally by country office, but this could also be a division or implementing partner).

With the search panel, users can also easily filter projects using keywords (project code or title) or any other project field (like sector, location, donor, type, etc.).

![](_page_8_Picture_3.jpeg)

These types of filters are also available in the "Analytics" module, when creating charts, tables and maps.

# **Project dashboard**

The project dashboard presents the project's information, files, the user's favorite activities, and data visualizations. The project's menu allows to access the project logframe (result framework), full list of activities, related forms, progress reports and more.

![](_page_9_Figure_2.jpeg)

# **Activities**

The project's activities (and sub-activities) can be planned and monitored. Just as projects fields are configurable, activities fields are also 100% configurable.

#### **List of activities**

Activities can be displayed as a list or Gantt chart (workplan view):

![](_page_10_Picture_81.jpeg)

![](_page_10_Figure_5.jpeg)

#### **Filter and search activities**

Just as you can filter projects, you can also filter activities using keywords (activity code or title) or any other activity field (like type, location, responsible, etc.).

#### **Activity dashboard**

Activities also have an "Activity dashboard" displaying the activity's general information, status, implementation rate, files, workplan (planned and actual) and progress.

![](_page_11_Picture_54.jpeg)

#### **Implementation rate**

The activity's implementation rate can be calculated based on:

- An indicator
- **•** Milestones
- Sub-tasks (which can also have indicators or milestones)

# **LOGFRAME (RESULT FRAMEWORK)**

### **Logframe design**

LogAlto's Logframe module is a powerful tool that allows you to monitor the successes and impacts of your projects and organization.

The logframe design interface allows to create goals, outcomes, outputs and indicators. The various items can be rearranged and re-ordered using *drag-and-drop*.

![](_page_12_Picture_31.jpeg)

# **Analytical levels and fields configuration**

Instead of having Goals, Outcomes, Outputs, you could choose to have Objectives, Impacts and Results, or any other items on any number of levels. The vocabulary used is 100% customizable.

Required fields at each analytical level are configured to fit your organization's needs. Your LogAlto administrator can modify these fields at any time, even once the system has been launched (via the Settings page).

# **At project-level, organizational unit level or global level**

Each project can have its own logframe. Global logframes (or logframes per organisational unit) can also be created. Global logframes can contain "corporate" outcomes, outputs or indicators that can be added (mandatory or optional) to logframes at the project level. Doing so, indicators' values at the project-level can be compared and aggregated at the global level.

# **Indicator library**

The library indicator allows you to search for your indicators by categories, or tags.

![](_page_13_Picture_59.jpeg)

# **INDICATOR TRACKING**

### **Indicator fields**

The indicator form allows to enter an indicator's information: Code, description, baseline and target(s), type, etc. Additional indicator fields (risks, assumptions, data collection method, etc.) can be configured to fit your organization's needs. Your LogAlto administrator can modify these fields at any time, even after the system is launched (via the Settings page).

# **Various indicator types**

Various types of indicators can be created:

- Quantitative indicators
- Qualitative indicators
- **Numerator / Denominator**
- Percentage indicators

# **Data entry**

The data entry page allows to clearly see the progress of each indicator and to enter actual values or update targets. It also gives access to past data entries and charts.

![](_page_14_Picture_70.jpeg)

# **Disaggregation by gender, region, etc.**

LogAlto allows to disaggregate:

- The indicator's values
- The indicator's baseline
- The indicator's target(s)

This data can be disaggregated on any required categories (this could be gender, region, crop types, age group, etc.). An indicator can have multiple disaggregation methods (combined or parallel). Disaggregated data can later be aggregated to get the overall value for the indicator.

![](_page_15_Picture_61.jpeg)

# **Automatic calculation based on collected data**

An indicator can be linked to a form. Doing so, it becomes possible to calculate or measure (update) the indicator's value based on the data collected (records added to the form). As such, it will reduce the risk of calculation errors and simplify the data entry process.

# **DATA COLLECTION, FORMS & SURVEYS**

The Forms module can be used to manage any data that would be otherwise managed using Excel files. It can be useful for longitudinal datasets, surveys, success stories, beneficiaries, trainings, etc. Once a form is published, records can be added to it in various ways: directly in the LogAlto web app (by the creator of the form or his/her colleagues), by sharing a link to non-users, by importing data (Excel) or using the mobile app for offline data collection.

### **Form design**

The Forms module allows users to create forms, using a simple drag-and-drop interface. A form can be composed of various types of fields (Text, dropdown list, yes/no, number, date, file geo. coordinates, location, project, activity, etc.).

![](_page_16_Picture_40.jpeg)

Each field can be configured in more details, to specify for instance:

- If the field is confidential,
- $\bullet$  If it is mandatory,
- If it is conditional (skip pattern depending on the value of a previous field),
- **Text fields could have multiple lines,**
- Numbers could have a min or max value,
- Dates could only allow dates in the future,
- $Ectc$

**Minimum value**  $\overline{0}$ **Maximum value** 100 Mandatory Fields need to be completed to save a record Confidential Content of confidential fields can only be viewed by authorized users Display field Display Fields allow to manage record identification Not applicable permitted Not Applicable allows users to have an option to pass the question Use field as unique component Check this option to consider this field for the creation of a unique record Conditional Will display when a certain set of conditions is met

### **Translation**

Forms can be translated (by the creator of the form) into any language. Once the form is translated, the person entering data (or consulting records) will be able to select the preferred language and see the field labels, dropdown lists options, etc. in the selected language.

# **Link forms together**

Forms can be linked to one another. This allows to navigate easily between records in different forms and to create modules. For instance, you could link the "*beneficiary*" form to "success stories" form, the "*training attendees form*" and the "*end-line survey*".

### **Import data from Excel**

Records can be imported from an Excel file. This can be useful if data has already been collected before the launch of the LogAlto platform, or if data needs to be imported from another data source or if a user needs to work offline but cannot use the mobile app (or simply prefers Excel).

# **Record page**

The record page displays:

- Left side: the record's information (fields),
- Right side: other records (from other forms) linked to this record.

#### galto

#### ☆ Students

General info

**OCCUPATION OR NOTES** 

Azad Kashmir (Pakistan)

Scania Garage Manager in Erbil, Iraq

FULL NAME Ahmed Kamil Jamil

DATE OF BIRTH 1973-04-01 **LOCATION** 

GENDER Male

Student: Ahmed Kamil Jamil 1973-04-01

![](_page_18_Picture_7.jpeg)

#### Courses

Hydraulics Level 3 SAT (Swedish Academy For Training)

Mechanics level 2 SAT (Swedish Academy For Training)

#### **Exams**

Ahmed Kamil Jamil 1973-04-01 SAT (Swedish Academy For Training) Hydraulics Level 3 Q1 exam Ahmed Kamil Jamil 1973-04-01 SAT (Swedish Academy For Training) Hydraulics Level 3 Final exam Ahmed Kamil Jamil 1973-04-01 SAT (Swedish Academy For Training) Mechanics level 2 Mid-year te-

#### Satisfaction survey

Ahmed Kamil Jamil 1973-04-01 SAT (Swedish Academy For Training) SAT (Swedish Academy For T

#### Baseline and end-line survey

2015-01-03 Ahmed Kamil Jamil 1973-04-01

2018-01-17 Ahmed Kamil Jamil 1973-04-01

From there, you can also:

- Edit the record,
- Print-out the record,
- Add comments and notes,
- Review the record (approve) if you have the access rights to do so.

# **Sharing access to a form**

The designer of a form can share the form with other LogAlto users by selecting specific users, projects, countries (org. units) or profiles that will have access to it. The user can give different access rights to each user/project/profile and specify whether or not they will see confidential fields.

![](_page_19_Picture_49.jpeg)

Users can also share access to the form by creating a link that can be sent by email (the recipients will be able to fill the form without connecting to LogAlto). This is useful if the records are added by colleagues, partners or beneficiaries who are not LogAlto users.

# **Mobile app for data collection**

The LogAlto mobile app allows to collect data on Android phones or tablets. It works exclusively with LogAlto's forms module. It can be used offline and it will sync data back to LogAlto when an internet connection is detected.

# **FILES AND DOCUMENTS**

# **Upload files (or link to file)**

Files can be uploaded and attached to:

- A project
- An activity
- A form record (if it contains a "file" field)
- An outcome, output or indicator (if it was configured to have a "file" field)
- Planning and reporting documents (if it were configured to have a "file" field)

![](_page_20_Picture_77.jpeg)

This feature supports most file types (documents, images, videos, maps, etc.). The user can either upload a file from the computer OR paste the link to the file. This is useful if your organization uses an online file management system (like Dropbox or Sharepoint). The link could also simply be a link to a website.

To download a file, users simply click on its name and the file will be downloaded on the computer.

#### **File tags**

For files that are attached to projects and activities, users can tag files to simplify filtering and identification.

# **Search files**

The "Files" page allows to see all the uploaded files or links (this is filtered depending on which projects and forms the user has access to).

![](_page_21_Picture_37.jpeg)

Files can be filtered using:

- The "organizational units" dropdown list (example: country office)
- The "projects" dropdown list
- The search panel for more filtering options (tag, date, file type, keyword)

# **COMMENTS AND NOTES**

Comments can be related to:

- An activity (via the activity dashboard or activities list),
- A form record (via the record page or records list),
- An indicator (via the data entry page),
- Planning and reporting documents (when approving or returning with comments).

![](_page_22_Picture_43.jpeg)

Users can react to comments (thumb up, thumb down, etc.) and users tagged in a comment will receive a notification from LogAlto.

# **DATA ANALYSIS AND DASHBOARDS**

# **Various data visualizations**

The Analytics module allows you to analyze and aggregate data that was entered in LogAlto. Various data visualizations can be created:

#### **Tables:**

- Standard table (list of all the records)
- Pivot table (matrix allows to count and aggregate data)

![](_page_23_Picture_36.jpeg)

![](_page_23_Picture_37.jpeg)

### **Maps:**

- Distribution map (to compare countries or regions)
- Location map (to see the actual location of items)

![](_page_24_Figure_3.jpeg)

![](_page_24_Figure_4.jpeg)

### **Charts:**

- Pie chart
- Vertical bar chart
- Horizontal bar chart
- Line chart
- Icon chart
- Radar chart
- Vertical stacked bar chart
- Horizontal stacked bar chart

![](_page_25_Figure_9.jpeg)

# **Export (download)**

Tables (grids) can be exported (downloaded) as Excel files and Charts can be exported as images (.jpeg or .png).

# **Data aggregation**

Users can aggregate data on various levels. For instance, project data can be aggregated by sector, region, partner, etc. Indicator data or form records can be aggregated by gender, age group, etc.

# **Report (data visualization) configuration**

Each report can be configured by specifying:

- The calculated field
- The calculation methods
- The series and dimensions (aggregation, X axis, Y axis, series used for coloring)
- Position of labels
- Filters and more

![](_page_26_Figure_9.jpeg)

# **Dashboards**

LogAlto offers 3 types of dashboards:

- 1 global dashboard (configured by a specific person): All users see the same information
- Project dashboards (configured by a specific person): All users see the same information
- User dashboard (configured by the user): Each user has its own.

![](_page_27_Figure_5.jpeg)

Users can customize their own dashboard by:

- Adding widgets (previously created via the Analytics module) and removing widgets
- Placing widgets in the location of their choice
- Resizing widgets

# **Power BI integration**

By enabling the Power BI integration on your LogAlto platform, data can be analyzed using Power BI and Power BI dashboards can be embedded in LogAlto dashboards.

# **ACCESS RIGHTS AND USERS**

### **User profile**

Users can access their user "profile" page to:

- Edit their displayed name
- Change their password
- Upload/Change their profile picture,
- **Enable or disable email notifications,**
- Select a default org. unit (to automatically filter projects),
- Select their preferred language (on multilingual LogAlto platforms).

### **Profiles**

Various profiles (M&E manager, Program officer, CFO, etc.) can be configured to fit your organization's context. Each profile can have different access rights for the various items. Your LogAlto administrator can create new profiles and edit the access rights for each profile at any time via the "Settings" section.

![](_page_28_Picture_71.jpeg)

# **Access rights per project or organizational unit**

Profiles are combined with organizational units (like divisions or country offices) and projects to give even more flexibility in the way access rights are managed. This means that a user could be assigned to the profile A in HQ and the profile B in the "Senegal" country office.

![](_page_29_Picture_39.jpeg)

# **Access to forms**

The creator of the form is responsible for managing who has access to it. The form can be shared with specific users, profiles, org. units (division) or project. For each person or group it is shared with, a profile is selected: Guest, collaborator, data collector, reviewer or administrator.

![](_page_29_Picture_40.jpeg)

# **PLANNING AND REPORTING**

# This feature is only available on the LogAlto + plan

LogAlto allows to create various planning and reporting documents. These documents vary for each organization. For instance, an organization could have Project plans, Project proposals, Annual plans, Performance reports, Annual progress reports, Quarterly reports, etc.

For each document, we can configure:

- If it is a planning document or reporting document,
- The covered period (month, quarter, year...),
- The sections (tabs) and content of each section. This could be:
	- Indicators' data entry grid
	- Activities workplan
	- Budget or expenditures
	- Narrative fields
	- Attached files, etc.
- The approval workflow

This configuration can be modified by your LogAlto administrator via the Settings section.

# **HELP CENTER, SUPPORT AND WARRANTY**

# **Help Center and helpdesk support**

LogAlto has a very well documented knowledge base available at help.logalto.com

The Help Center and helpdesk service are free and available to all users (by email to support@logalto.com, or via messages or chat)

![](_page_31_Picture_34.jpeg)

Helpdesk messaging tool

Help Center search tool

# **Multilingual support**

The Help Center is available in English French and Spanish. Our staff can offer helpdesk support in English, French and Spanish.

# **Support to the administrator**

The licence also includes hours of support to the administrator. This support can be used for anything that is more than simple Q&A and requires more than just some instructions or tips. It can be used for:

- Changing the configuration or settings
- Adding new users or profiles
- Configuring new forms
- Importing data
- Linking indicators to forms
- Configuring new data visualizations (in LogAlto or Power BI)
- Organization of additional training webinars
- Development of additional features or small adjustments
- Translation of training material

### **Warranty**

Our company is committed to resolving any challenges related to the system following the official launch (bugs, performance issues, security issues, etc.) with no additional cost and within a reasonable time.

# **HOSTING**

# **Cloud services**

We host using via DigitalOcean cloud services.

Our usual servers' locations are either: Amsterdam (ams3), New-York City (nyc3), Singapore (sgp1).

Below are the certifications per data centre of DigitalOcean:

![](_page_33_Picture_92.jpeg)

- Firewalls protect the server, which is also monitored to protect from external intrusions
- Infrastructure and OS are regularly updated with the latest security patches
- Each service of the app (web server, database, mail) are either on a separate server or use a separate SaaS

# **Backups**

Backups are done daily and are stored for as long as required (by default, we keep them for 30 days). Whenever backup files need to be transmitted outside our server infrastructure, it is encrypted using SSL certificates.

# **SECURITY AND QUALITY ASSURANCE**

### **Performance and security**

The performance and security of developed software are tested to:

- Ensure that the response time is adequate. The response time will be monitored to make sure it responds to the requirements in terms of response time in every situation: Logging in, entering data, saving a form, using the search tools, downloading documents, Etc.
- Verify that all the security measures are effective and cannot be circumvented (hacked). They will also ensure that the connection to private modules is secured and they will test the system with different user profiles.
- Test the software on various platforms, operating systems and browsers.

We use **Pingdom** as a performance monitoring tool to measure access speed from all around the world and provide downtime reporting.

Measures taken to ensure data security and privacy:

- Services are physically separated (virtual machine)
- Access rights gives the least access for data sharing between services
- Use private networking between services
- Server access limited to DevOps team only
- Automated server provisioning
- Regular log inspection
- Good development practices including automated test suite and code review
- Data encryption for communication between office and datacenter (GPG, SSH, SSL certificates)
- Inputted data is encrypted using SSL/TLS certificates (HTTPS).
- API use Oauth2 authentication mechanism for better operability.
- Coding best practices to avoid Cross Site Request Forgery, SQL Injection and other vulnerabilities.
- The web application does not accept anonymous accounts.
- Data validation should be done server-side.
- Only the administrator has access to more important options (for instance: user management, categories in dropdown lists, etc.)
- Confirmation messages are presented before deletion.

# **Quality assurance & testing**

Quality assurance is an essential part of our development workflow. Our software passes a series of checks before being approved for production:

- unit-tested with code coverage high enough to improve developer confidence,
- features are reviewed by a QA analyst to verify that business rules meet requirements,
- the code is always reviewed by a peer developer to find bugs or "code-smell",
- we run a suite of automated tests and receive automated error reports.

A continuous integration platform (Azure DevOps Pipelines, GitHub Actions, Travis CI) analyzes the complexity of the code (ie: with PHPMD) and runs unit tests and calculates the code coverage (ie: with PHPUnit and XDebug).

Rollbar or Sentry is a "Full-stack error monitoring and analytics" dashboard used by DevAlto. It's used to track exceptional incident and collects environmental information about it like the URL, the browser, request parameter, user identification etc. It also enables us to fix issues that a user may not notice when using the application.

Selenium is a tool allowing to interact with a browser programmatically and develop functional test. DevAlto is currently investigating completing its test suite with automated functional tests running on many browsers.

Blackfire is used to measure the performance of a feature. It removes the guess work in the bottleneck analysis, and highlights what part of the software needs to be changed to improve performance.

# **Disaster prevention and detection**

We use a monitoring and alerting toolkit based on Prometheus, Grafana and Alert Manager. Our toolkit allows us to collect metrics, produce dashboards, and receive alerts regarding service health.

- Metrics are collected every 1 min
- Key metrics collected:
	- CPU usage
	- Memory usage
	- Hard drive usage
	- Hard drive speed
	- Database replication status
	- HTTP status, etc.
- Alerts are received by Slack and email

# **Disaster recovery**

![](_page_36_Picture_366.jpeg)

# **OTHER TECHNICAL SPECIFICATIONS**

#### **Cloud-based, hosted platform**

LogAlto is a cloud-based application (web hosting included).

#### **Browser compatibility**

• The web application is developed and optimized for the most recent versions of Chrome. However, it also works with the most recent versions of: Edge, Safari, Firefox.

#### **Screen resolution**

• LogAlto is optimized for a screen resolution of 1024 x 768 or more.

#### **Main Technologies**

- Ubuntu for operating system for all servers
- PHP, Symfony, Doctrine for backend code
- MySQL
- Sencha ExtJS for frontend
- Leaflet to display maps
- **ElasticSearch for analytics module data access**
- Redis for queue backend
- Mobile app: Native Script

#### **API**

• LogAlto's REST API can be used to facilitate integration with  $3<sup>rd</sup>$  party software

# **GDPR**

Users PII (personally identifiable information) stored in LogAlto are:

- **email address (username)**
- full name
- and IP address

PII are stored in a database and web server access logs. We transfer PII to Rollbar for platform error monitoring.

Other PII stored in LogAlto depends on how users use the Forms module (example: if you create a "Beneficiary" form, then you probably store other PII in LogAlto).

Normally, users should get beneficiaries' consent before putting data in LogAlto and should manually erase data if requested by a beneficiary. We can also delete backups if requested by the client. However, we will work on some improvements to help our clients be GDPRcompliant when using LogAlto. For instance: Facilitate batch-deleting records and facilitate creating/attaching consent forms.